## YOUR VBMA MEMBER WEBSITE ACCOUNT: **INSTRUCTIONS & TIPS FOR POSTING & COMMENTING**

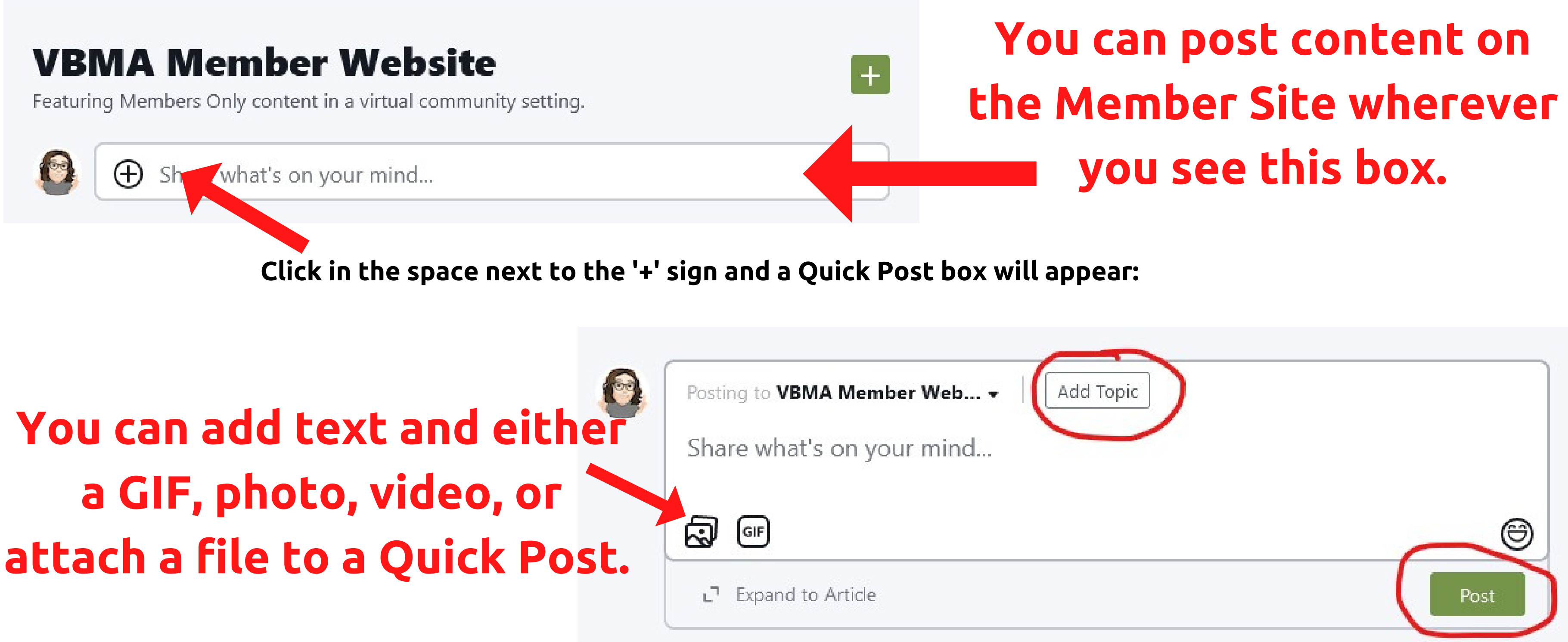

But, you can add only ONE of those. When you're done, click POST. You'll have the option to add a Topic from a list, or **post without a Topic. Please use Topics whenever possible to help keep things organized.**

### **QUICK POSTS**

### **ARTICLES**

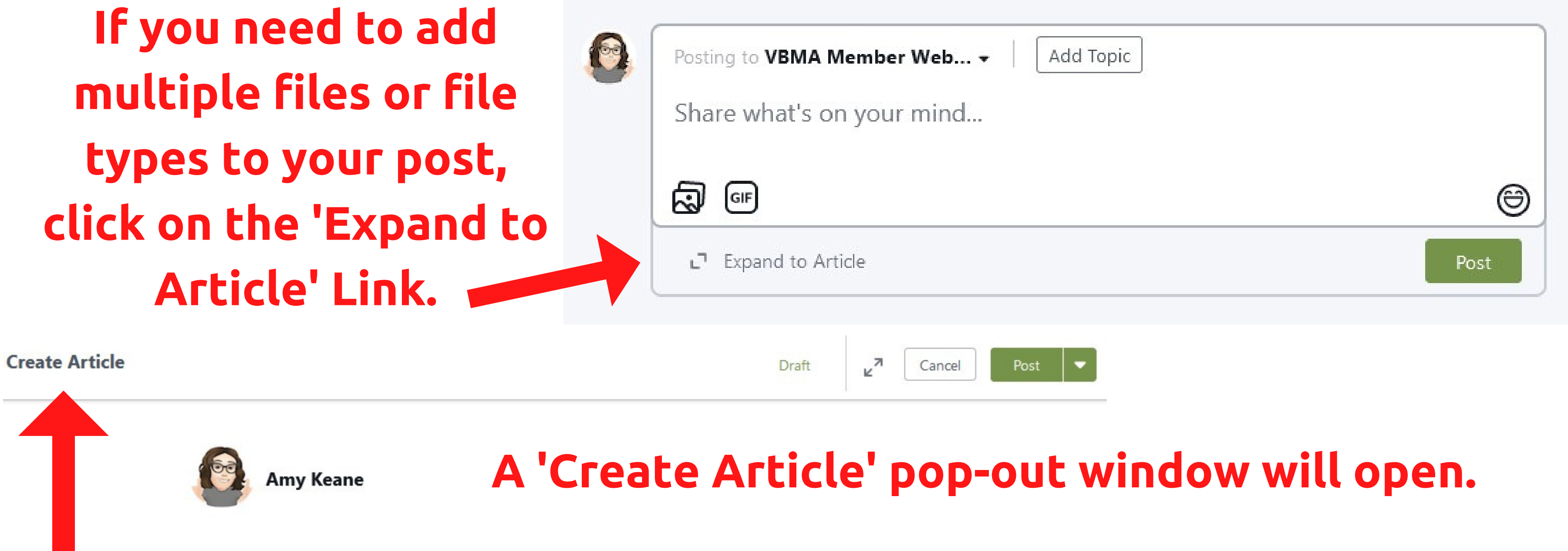

Posting to VBMA Member Web... +

**Add a Title** 

**@ B </> = = -**

 $\times$ 

Add Topic

**You can add a Title, multiple images, videos, attachments, and links to Articles. You can also format text by making it bold, italic, increasing the size, create bulleted or numbered lists and much more. When you're done, click the Post button, add your topic, and you're all set!**

### **COMMENTING & CHEERING**

### **You can Comment on or Cheer any post or article on the VBMA Member Site.**

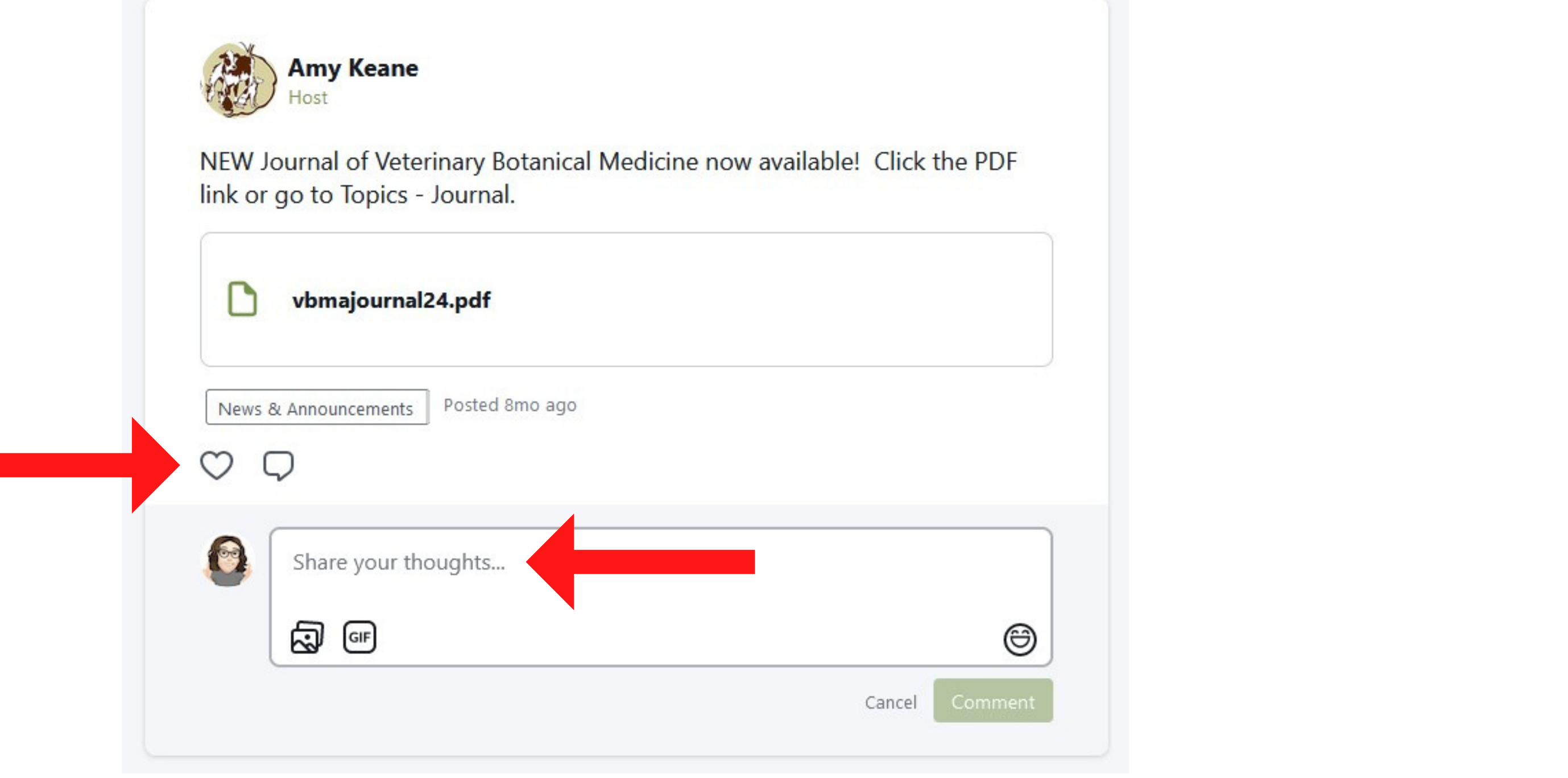

Click the heart to Cheer (similar to a Facebook like). To comment, click anywhere in the 'Share your thoughts...' box and begin typing. You can add files to comments, too, but only one photo, attachment, video or GIF is permitted per comment.

# **EDITING AND DELETING POSTS AND COMMENTS**

# **You can easily edit or delete your posts & comments on the VBMA Member Site.**

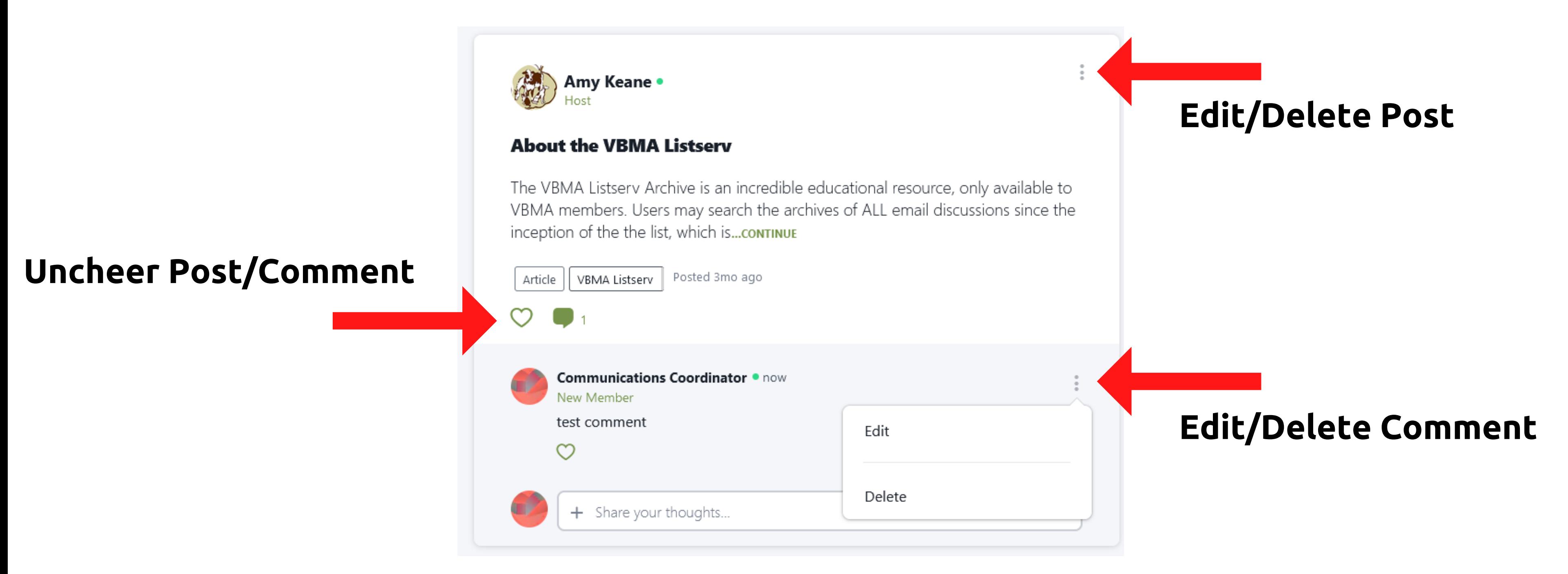

First, find the Post or Comment you want to edit or delete. Click the three dots next to your post or comment as shown above, then choose Edit or Delete. Make your changes, then Save or confirm deletion. You can uncheer posts too…when the heart is fully green, click it so it becomes just an outline. You can only edit or delete your OWN content.

### **POSTING AND COMMENTING BEST PRACTICES**

- **Use a TOPIC when posting.**
- **Stay on topic when commenting.**
- **Keep content within the scope of Veterinary Botanical Medicine.**
- **Share as much information as you can as often as you can.**
- **If you don't have time to comment, try Cheering instead.**
- **Don't content 'spam' - i.e. no advertising, etc.**

**If you have questions, experience any issues, or wish to report an inappropriate post, please send a private message to a VBMA Member site host via the chat feature.**

## **NEED HELP OR HAVE QUESTIONS? Email communicationscoordinator@vbma.org**